# cisco.

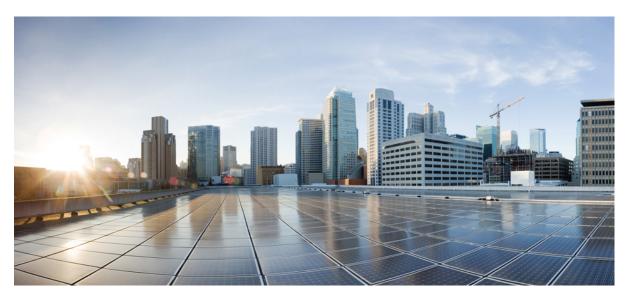

# QoS: CBQoS MIB Index Enhancements Configuration Guide, Cisco IOS XE Gibraltar 16.10.x

### **Americas Headquarters**

Cisco Systems, Inc. 170 West Tasman Drive San Jose, CA 95134-1706 USA http://www.cisco.com Tel: 408 526-4000 800 553-NETS (6387) Fax: 408 527-0883 THE SPECIFICATIONS AND INFORMATION REGARDING THE PRODUCTS IN THIS MANUAL ARE SUBJECT TO CHANGE WITHOUT NOTICE. ALL STATEMENTS, INFORMATION, AND RECOMMENDATIONS IN THIS MANUAL ARE BELIEVED TO BE ACCURATE BUT ARE PRESENTED WITHOUT WARRANTY OF ANY KIND, EXPRESS OR IMPLIED. USERS MUST TAKE FULL RESPONSIBILITY FOR THEIR APPLICATION OF ANY PRODUCTS.

THE SOFTWARE LICENSE AND LIMITED WARRANTY FOR THE ACCOMPANYING PRODUCT ARE SET FORTH IN THE INFORMATION PACKET THAT SHIPPED WITH THE PRODUCT AND ARE INCORPORATED HEREIN BY THIS REFERENCE. IF YOU ARE UNABLE TO LOCATE THE SOFTWARE LICENSE OR LIMITED WARRANTY, CONTACT YOUR CISCO REPRESENTATIVE FOR A COPY.

The Cisco implementation of TCP header compression is an adaptation of a program developed by the University of California, Berkeley (UCB) as part of UCB's public domain version of the UNIX operating system. All rights reserved. Copyright © 1981, Regents of the University of California.

NOTWITHSTANDING ANY OTHER WARRANTY HEREIN, ALL DOCUMENT FILES AND SOFTWARE OF THESE SUPPLIERS ARE PROVIDED "AS IS" WITH ALL FAULTS. CISCO AND THE ABOVE-NAMED SUPPLIERS DISCLAIM ALL WARRANTIES, EXPRESSED OR IMPLIED, INCLUDING, WITHOUT LIMITATION, THOSE OF MERCHANTABILITY, FITNESS FOR A PARTICULAR PURPOSE AND NONINFRINGEMENT OR ARISING FROM A COURSE OF DEALING, USAGE, OR TRADE PRACTICE.

IN NO EVENT SHALL CISCO OR ITS SUPPLIERS BE LIABLE FOR ANY INDIRECT, SPECIAL, CONSEQUENTIAL, OR INCIDENTAL DAMAGES, INCLUDING, WITHOUT LIMITATION, LOST PROFITS OR LOSS OR DAMAGE TO DATA ARISING OUT OF THE USE OR INABILITY TO USE THIS MANUAL, EVEN IF CISCO OR ITS SUPPLIERS HAVE BEEN ADVISED OF THE POSSIBILITY OF SUCH DAMAGES.

Any Internet Protocol (IP) addresses and phone numbers used in this document are not intended to be actual addresses and phone numbers. Any examples, command display output, network topology diagrams, and other figures included in the document are shown for illustrative purposes only. Any use of actual IP addresses or phone numbers in illustrative content is unintentional and coincidental.

All printed copies and duplicate soft copies of this document are considered uncontrolled. See the current online version for the latest version.

Cisco has more than 200 offices worldwide. Addresses and phone numbers are listed on the Cisco website at www.cisco.com/go/offices.

Cisco and the Cisco logo are trademarks or registered trademarks of Cisco and/or its affiliates in the U.S. and other countries. To view a list of Cisco trademarks, go to this URL: www.cisco.com go trademarks. Third-party trademarks mentioned are the property of their respective owners. The use of the word partner does not imply a partnership relationship between Cisco and any other company. (1721R)

© 2014-2017, 2018 Cisco Systems, Inc. All rights reserved.

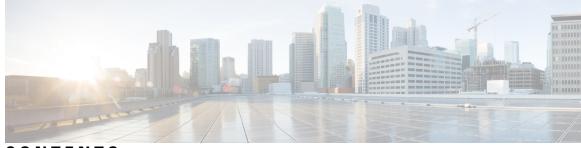

CONTENTS

CHAPTER 1 Read Me First 1

### CHAPTER 2 CBQoS MIB Index Enhancements 3 Finding Feature Information 3

Prerequisites for the QoS CBQoS MIB Index Enhancements 3
Restrictions for the CBQoS MIB Index Enhancements 4
Information About the CBQoS MIB Index Enhancements 4
Feature Overview of the QoS CBQoS MIB Index Enhancements 4
Benefits of the QoS CBQoS MIB Index Enhancements 4
How to Configure the CBQoS MIB Index Enhancements 5
Enabling Cisco IOS MIB and CBQoS MIB Index Persistence 5
Verifying CBQoS MIB Index Persistence 6
Configuration Examples for the CBQoS MIB Index Enhancements 7
Example Enabling Cisco IOS MIB and CBQoS MIB Index Persistence 7
Additional References 7
Feature Information for the QoS CBQoS MIB Index Enhancements 8

### Contents

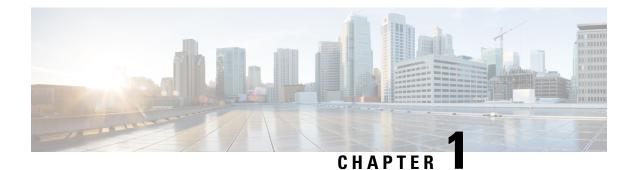

# **Read Me First**

#### **Important Information about Cisco IOS XE 16**

Effective Cisco IOS XE Release 3.7.0E (for Catalyst Switching) and Cisco IOS XE Release 3.17S (for Access and Edge Routing) the two releases evolve (merge) into a single version of converged release—the Cisco IOS XE 16—providing one release covering the extensive range of access and edge products in the Switching and Routing portfolio.

#### **Feature Information**

Use Cisco Feature Navigator to find information about feature support, platform support, and Cisco software image support. An account on Cisco.com is not required.

### **Related References**

Cisco IOS Command References, All Releases

### **Obtaining Documentation and Submitting a Service Request**

- To receive timely, relevant information from Cisco, sign up at Cisco Profile Manager.
- To get the business impact you're looking for with the technologies that matter, visit Cisco Services.
- To submit a service request, visit Cisco Support.
- To discover and browse secure, validated enterprise-class apps, products, solutions and services, visit Cisco Marketplace.
- To obtain general networking, training, and certification titles, visit Cisco Press.
- To find warranty information for a specific product or product family, access Cisco Warranty Finder.

I

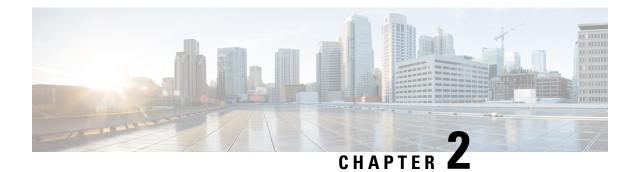

# **CBQoS MIB Index Enhancements**

The Class-Based Quality of Service (CBQoS) MIB Index Enhancements feature introduces persistence across all CBQoS MIB indexes including cbQosConfigIndex, cbQosObjectsIndex, and cbQosPolicyIndex.

- Finding Feature Information, on page 3
- Prerequisites for the QoS CBQoS MIB Index Enhancements, on page 3
- Restrictions for the CBQoS MIB Index Enhancements, on page 4
- Information About the CBQoS MIB Index Enhancements, on page 4
- How to Configure the CBQoS MIB Index Enhancements, on page 5
- Configuration Examples for the CBQoS MIB Index Enhancements, on page 7
- Additional References, on page 7
- Feature Information for the QoS CBQoS MIB Index Enhancements, on page 8

# **Finding Feature Information**

Your software release may not support all the features documented in this module. For the latest caveats and feature information, see Bug Search Tool and the release notes for your platform and software release. To find information about the features documented in this module, and to see a list of the releases in which each feature is supported, see the feature information table.

Use Cisco Feature Navigator to find information about platform support and Cisco software image support. To access Cisco Feature Navigator, go to www.cisco.com/go/cfn. An account on Cisco.com is not required.

# Prerequisites for the QoS CBQoS MIB Index Enhancements

You must enable if MIB persistence by issuing the **snmp-server ifindex persist** command. Then issue the **snmp mib persist cbqos** command to enable CBQoS MIB index persistence.

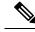

Note

If you issue the **snmp mib persist cbqos**commandbeforethe **snmp-server ifindex persist**command, you receive a prompt requesting you to enable ifIndex persistence first.

## **Restrictions for the CBQoS MIB Index Enhancements**

If the internal hashing of configuration strings causes too many collisions, NVRAM storage may become tight. You can issue the **more nvram** command to display a new collision file called cbqos-mib to help you keep track of the size.

# Information About the CBQoS MIB Index Enhancements

### Feature Overview of the QoS CBQoS MIB Index Enhancements

The cbQosConfigIndex, cbQosObjectsIndex, and cbQosPolicyIndex are volatile because when a networking device reboots, the index numbers may change. This happens because system rebooting can cause the order of the Modular QoS CLI (MQC) configuration to differ from the actual configuration order, which is user-driven and unpredictable. As a result, you must read the MIB frequently to extract statistical and configuration information. Therefore, once a reload has occurred, the MIB has to be repolled to reestablish the indexes to the data stored in the CBQoS MIB.

Traditionally, MIB persistence is handled by Cisco IOS APIs, which save the index and key information to NVRAM. The data is then retrieved and repopulated after reloading. However, this approach does not work well for the current implementation of the cbQosObjectsIndex because of the large amount of information that needs to be saved.

An index encoding scheme based on configuration entries instead of operational sequence is being implemented to provide persistent indexes on router reload so that MIB information retains the same set of object values each time that a networking device reboots.

The index encoding scheme has been changed to handle the performance/scalability issue. Each service policy is uniquely identified by an index called cbQosPolicyIndex, and its cbQosObjectsIndex is uniquely identified under the service policy.

**Note** As a result of this change in the index encoding scheme, an application must not assume that the cbQosPolicyIndex is usually identical to its cbQosObjectsIndex as a policy-map.

### **Benefits of the QoS CBQoS MIB Index Enhancements**

These enhancements provide a repeatable method for generating MIB indexes so that they do not change between reboots.

The complexity of configuring and correlating statistics objects is reduced, making it easier for network management applications to gather accurate information.

# How to Configure the CBQoS MIB Index Enhancements

## **Enabling Cisco IOS MIB and CBQoS MIB Index Persistence**

### **SUMMARY STEPS**

- 1. enable
- **2**. configure terminal
- **3**. snmp-server ifindex persist
- 4. snmp mib persist [cbqos | v3mibs]
- 5. end
- 6. write mib-data

### **DETAILED STEPS**

|        | Command or Action                           | Purpose                                                                                                    |
|--------|---------------------------------------------|----------------------------------------------------------------------------------------------------|
| Step 1 | enable                                      | Enables privileged EXEC mode.                                                                                                    |
|        | Example:                                    | • Enter your password if prompted.                                                                                                    |
|        | Router> enable                              |                                                                                                    |
| Step 2 | configure terminal                          | Enters global configuration mode.                                                                                                    |
|        | Example:                                    |                                                                                                    |
|        | Router# configure terminal                  |                                                                                                    |
| Step 3 | snmp-server ifindex persist                 | Enables Cisco IOS MIB index (ifIndex) persistence.                                                                                                    |
|        | Example:                                    |                                                                                                    |
|        | Router(config)# snmp-server ifindex persist |                                                                                                    |
| Step 4 | snmp mib persist [cbqos   v3mibs]           | Enables MIB persistence.                                                                                                    |
|        | Example:                                    | <ul> <li>The optional cbqoskeyword enables CBQoS MIB persistence.</li> </ul>                                                                                                    |
|        | Router(config)# snmp mib persist cbqos      | <ul> <li>The optional v3mibs keyword enables v3 MIB persistence.</li> </ul>                                                                                                    |
|        |                                             | Note If you have not enabled Cisco IOS MIB index<br>(ifIndex) persistence (Step 3), the following<br>message appears when you issue the <b>snmp mib</b><br><b>persist cbqos</b> command: Enable 'snmp-server<br>ifindex persist' for persist cbqos index |

|        | Command or Action      | Purpose                          |
|--------|------------------------|----------------------------------|
| Step 5 | end                    | Returns to privileged EXEC mode. |
|        | Example:               |                                  |
|        | Router(config)# end    |                                  |
| Step 6 | write mib-data         | Saves CBQoS MIB data to NVRAM.   |
|        | Example:               |                                  |
|        |                        |                                  |
|        | write                  |                                  |
|        | Example:               |                                  |
|        | Router# write mib-data |                                  |
|        | Example:               |                                  |
|        | Router# write          |                                  |

# Verifying CBQoS MIB Index Persistence

### **SUMMARY STEPS**

- 1. enable
- 2. show running-config include cbqos
- 3. exit

### **DETAILED STEPS**

|        | Command or Action                           | Purpose                                                            |
|--------|---------------------------------------------|--------------------------------------------------------------------|
| Step 1 | enable                                      | Enables privileged EXEC mode.                                      |
|        | Example:                                    | • Enter your password if prompted.                                 |
|        | Router> enable                              |                                                                    |
| Step 2 | show running-config include cbqos           | Displays the configuration information currently running           |
|        | Example:                                    | on the router.                                                     |
|        | Router# show running-config   include cbqos | <b>Note</b> The information should include snmp mib persist cbqos. |
| Step 3 | exit                                        | Returns to user EXEC mode.                                         |
|        | Example:                                    |                                                                    |
|        | Router# exit                                |                                                                    |

# Configuration Examples for the CBQoSMIB Index Enhancements

### **Example Enabling Cisco IOS MIB and CBQoS MIB Index Persistence**

The following example enables Cisco IOS MIB (ifIndex) and CBQoS MIB index persistence:

```
Router# configure terminal
Enter configuration commands, one per line. End with CNTL/Z.
Router(config)# snmp-server ifindex persist
Router(config)# snmp mib persist cbqos
```

### **Examples Verifying Cisco IOS MIB and CBQoS MIB Index Persistence**

The following examples verify that Cisco IOS MIB (ifIndex) and CBQoS MIB index persistence have been configured:

```
Router# show running-config
| include cbqos
snmp mib persist cbqos
Router# show running-config
| include persist
snmp-server ifindex persist
snmp mib persist cbqos
```

# **Additional References**

#### **Related Documents**

| Related Topic                             | Document Title                                                                                                    |
|-------------------------------------------|----------------------------------------------------------------------------------------------------|
| QoS commands                              | Cisco IOS Quality of Service Solutions Command Reference                                                          |
| SNMP commands                             | Cisco IOS Network Management Command Reference                                                                    |
| SNMP configuration tasks, MIB persistence | "Configuring SNMP Support" module                                                                                 |
| Other documentation                       | For information on using SNMP MIB features, see the appropriate documentation for your network management system. |

#### Standards

| Standard                                                                                                    | Title |
|----------------------------------------------------------------------------------------------------|-------|
| No new or modified standards are supported by this feature, and support for existing standards has no been modified by this feature. | t     |

#### MIBs

| MIB                                                                                                    | MIBs Link                   |
|----------------------------------------------------------------------------------------------------|-----------------------------|
| CISCO-CLASS-BASED-QOS-MIB, Revision 13<br>Note The CISCO-CLASS-BASED-QOS-MIB is actually<br>two MIBs: the CISCO-CLASS-BASED-QOS-MIB<br>and the<br>CISCO-CLASS-BASED-QOS-CAPABILITY-MIB | found at the following URL: |

### RFCs

| RFC      | Title                                |
|----------|--------------------------------------|
| RFC 2233 | The Interfaces Group MIB Using SMIv2 |

### **Technical Assistance**

| Description                                                                                                    | Link |
|----------------------------------------------------------------------------------------------------|------|
| The Cisco Support and Documentation website provides<br>online resources to download documentation, software,<br>and tools. Use these resources to install and configure<br>the software and to troubleshoot and resolve technical<br>issues with Cisco products and technologies. Access to<br>most tools on the Cisco Support and Documentation<br>website requires a Cisco.com user ID and password. |      |

# Feature Information for the QoS CBQoS MIB Index Enhancements

The following table provides release information about the feature or features described in this module. This table lists only the software release that introduced support for a given feature in a given software release train. Unless noted otherwise, subsequent releases of that software release train also support that feature.

Use Cisco Feature Navigator to find information about platform support and Cisco software image support. To access Cisco Feature Navigator, go to www.cisco.com/go/cfn. An account on Cisco.com is not required.

| Feature Name                        | Releases                    | Feature Information                                                                                                    |
|-------------------------------------|-----------------------------|----------------------------------------------------------------------------------------------------|
| QoS CBQoS MIB Index<br>Enhancements | Cisco IOS XE Release<br>2.4 | The CBQoS MIB Index Enhancements feature<br>introduces persistence across all CBQoS MIB indexes<br>including cbQosConfigIndex, cbQosObjectsIndex,<br>and cbQosPolicyIndex. |